# MANUALE UTENTE RICEVITORE DVB-T2 H.265 DTT 102 MINISCART HEVC

# **Importanti Istruzioni di Sicurezza**

• Per evitare scosse elettriche, non aprire l'unità.

• Non sono presenti parti riparabili dall'utente. La manutenzione può essere effettuata solo da personale qualificato.

• La connessione può essere effettuata solo ad una rete con alimentazione a 240V.

• Prima di utilizzare il prodotto è necessario leggere tutte le istruzioni di sicurezza e di funzionamento.

• È necessario rispettare tutte le avvertenze indicate sul prodotto e in questo manuale d'uso.

• Il cavo dell'antenna deve essere collegato a terra.

• Non utilizzare accessori non raccomandati dal produttore del prodotto poiché potrebbero causare pericoli o danni all'apparecchiatura.

• Non sovraccaricare gli adattatori, le prese di corrente o i cavi di prolunga, poiché ciò può causare guasti elettrici o scosse elettriche.

• Per la pulizia utilizzare solo un panno asciutto o leggermente inumidito. Non utilizzare detergenti liquidi, aerosol o prodotti per la pulizia.

- Non collocare questo prodotto su una superficie irregolare.
- Non bloccare le aperture di ventilazione poste sulla parte superiore dell'unità.

Il ricevitore deve essere collegato solo ad una linea elettrica di 220-240V AC 50Hz, all'interno in un'area asciutta e ventilata. La spina principale AC è il sistema per la disconnessione dalla rete principale a 230V, anche se il ricevitore è spento. La spina principale AC deve essere di facile accesso.

Non aprire mai il coperchio del ricevitore! Rischio di shock elettrico! Qualsiasi riparazione deve essere effettuata da persone qualificate.

### **SOVRACCARICO**

Non sovraccaricare la presa a muro, il cavo di prolunga o l' adattatore, poiché potrebbe causare incendi o scosse elettriche. Assicurarsi che la fonte di alimentazione (presa di corrente ) sia facilmente accessibile.

### **LIQUIDI**

Questo STB non deve essere esposto a gocciolamenti o spruzzi e nessun oggetto pieno di liquidi, come vasi, deve essere collocato sullo STB.

### **PULIZIA**

Scollegare l'STB dall'alimentazione principale prima della pulizia. Non usare alcun tipo di solvente per pulire ll'STB, usare solo un panno morbido e asciutto.

## **VENTILAZIONE**

Le fessure poste sulla parte superiore dello STB devono essere lasciate scoperte per consentire un corretto flusso d'aria all'unità.

Assicurare una distanza minima di 5 cm intorno all'apparecchio per permettere una sufficiente ventilazione.

Assicurarsi che la ventilazione non sia ostacolata coprendo le aperture di ventilazione con oggetti quali giornali, tovaglie, tende, ecc.

Non appoggiare la STB su arredi morbidi o tappeti. Non esporre lo STB alla luce diretta del sole o non collocarlo vicino a una sorgente di calore. Non collocare attrezzature elettroniche sullo STB. Non collocare sorgenti di fiamma nude, come candele accese sull'apparecchio.

**ATTACCHI** Non utilizzare attacchi non idonei, poiché questi potrebbero causare pericoli o danni allo STB.

### **COLLEGAMENTO AL CAVO**

Scollegare l'STB dall'alimentazione principale prima di collegare o scollegare il cavo, IN CASO CONTRARIO L'ALLOGGIAMENTO POTREBBE ESSERE DANNEGGIATO

#### **COLLEGAMENTO ALLA TV**

Scollegare l'STB dall'alimentazione principale prima di collegare o scollegare il cavo dalla TV. IN CASO CONTRARIO LA TV POTREBBE ESSERE DANNEGGIATA

#### **POSIZIONAMENTO**

Posizionare l'STB all'interno in modo da non esporlo a luce diretta, pioggia o ai raggi solari. Utilizzare l'apparecchio solo in climi moderati (non in climi tropicali).

#### **GESTIONE DELLA BATTERIA**

Le batterie possono contenere agenti tossici pericolosi per l'ambiente. Pertanto, smaltire le batterie in base alle normative vigenti . Non riciclare le batterie con i normali rifiuti domestici.

## **Istallazione delle batterie nel telecomando**

1. Premere verso il basso il fermo di bloccaggio posto sul coperchio dell'alloggiamento della batteria posto sul telecomando e rimuovere il coperchio.

2. Inserire due batterie AAA nell'alloggiamento.

Fare attenzione a inserire le batterie come mostrato nello schema posto all'interno dell'alloggiamento.

3. Riposizionare il coperchio sopra il foro e spinge delicatamente sul coperchio finché non è bloccato fermante in posizione.

# **Introduzione Generale**

## **Contenuto nella scatola**

1 x Telecomando (RCU) 1 x Manuale Utente 1x estensore di telecomando IR 2 x batterie AAA 1 x Ricevitore Digitale Terrestre

Vi auguriamo buon divertimento con il ricevitore digitale terrestre!

# **Caratteristiche Principali**

DVBT, DVBT2, (H.264 / H.265) compatibile Estensore di telecomando IR Loop antenna TV passante Uscita in alta definizione (HDMI) Uscita SCART Uscita audio Dolby Digital: S / PDIF ottica Definizioni multimediali: 576i / 576p / 720p / 1080i Formato 16:9 e 4:3 5 Liste canali preferiti Sottotitoli (se disponibili) 8 impostazioni timer Demodulazione COFDM Decodifica delle trasmissioni ad alta definizione e definizione standard Porta USB2.0 per registrazioni e riproduzioni video, foto JPEG ,musica MP3 e aggiornamenti software Ricerca automatica e manuale dei canali Selezione banda: 7M e 8M Audio in qualità (stereo) EPG: Guida elettronica dei programmi Indicatori del livello e qualità del segnale Blocco parentale

# Contenuti

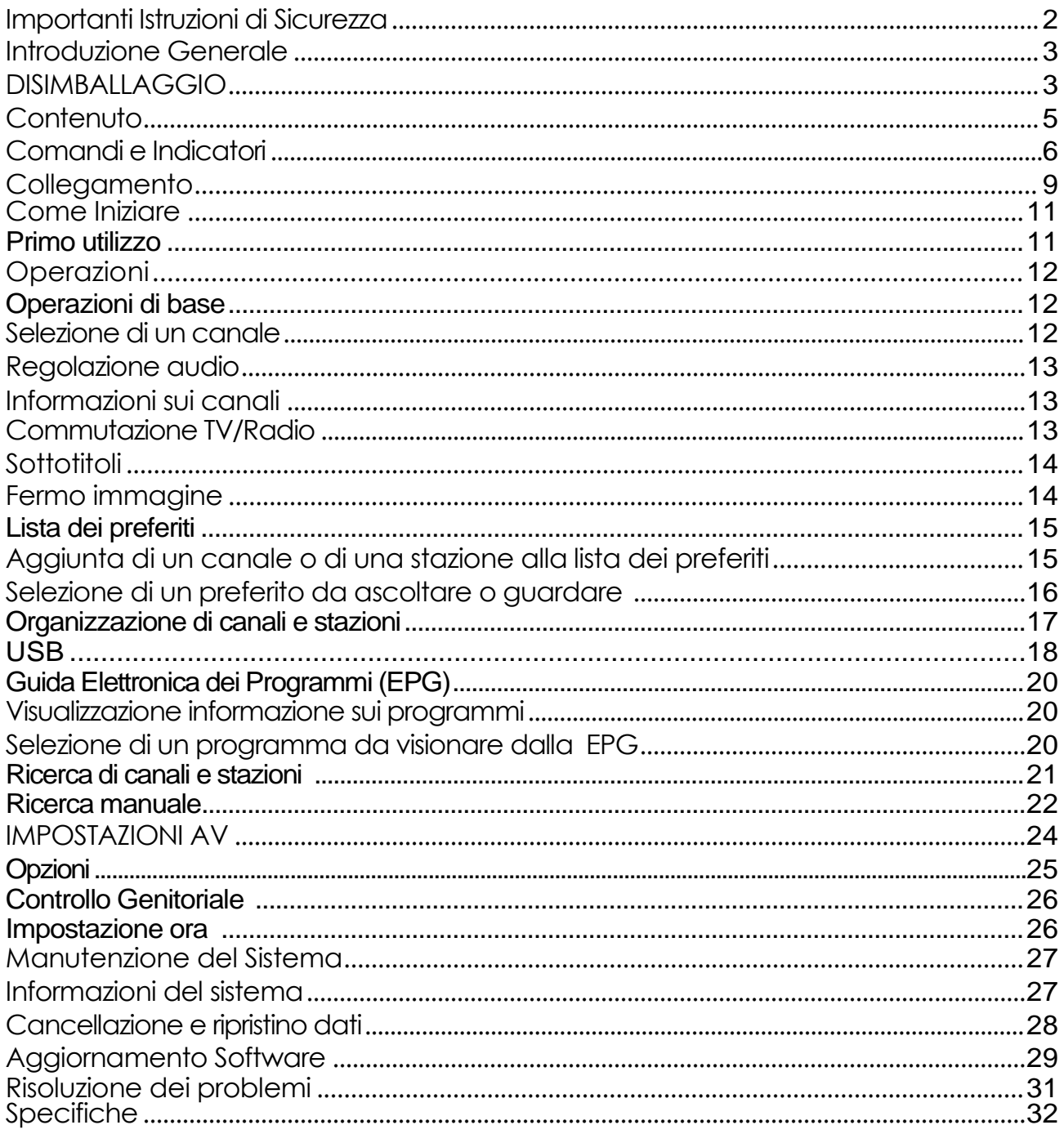

# **Comandi e indicatori**

## **Pannello Frontale- Pannello Posteriore**

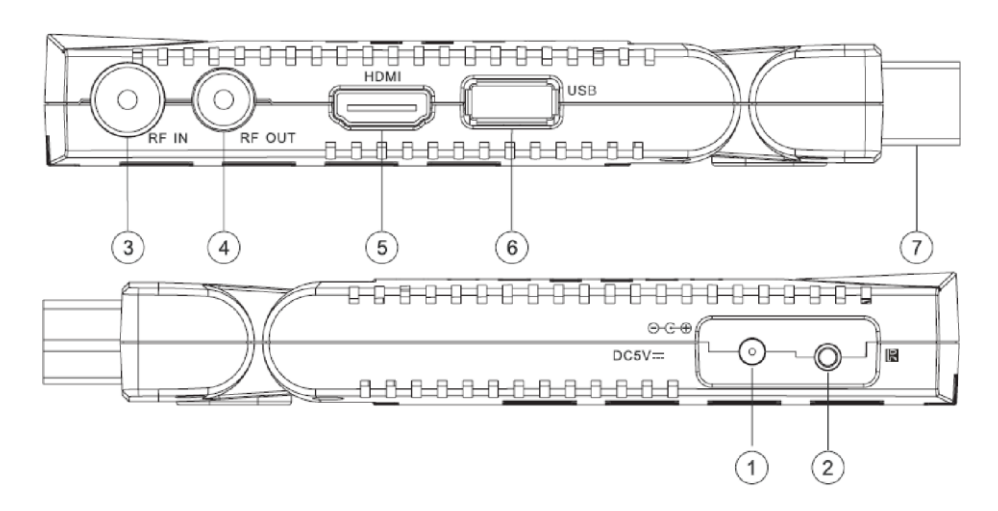

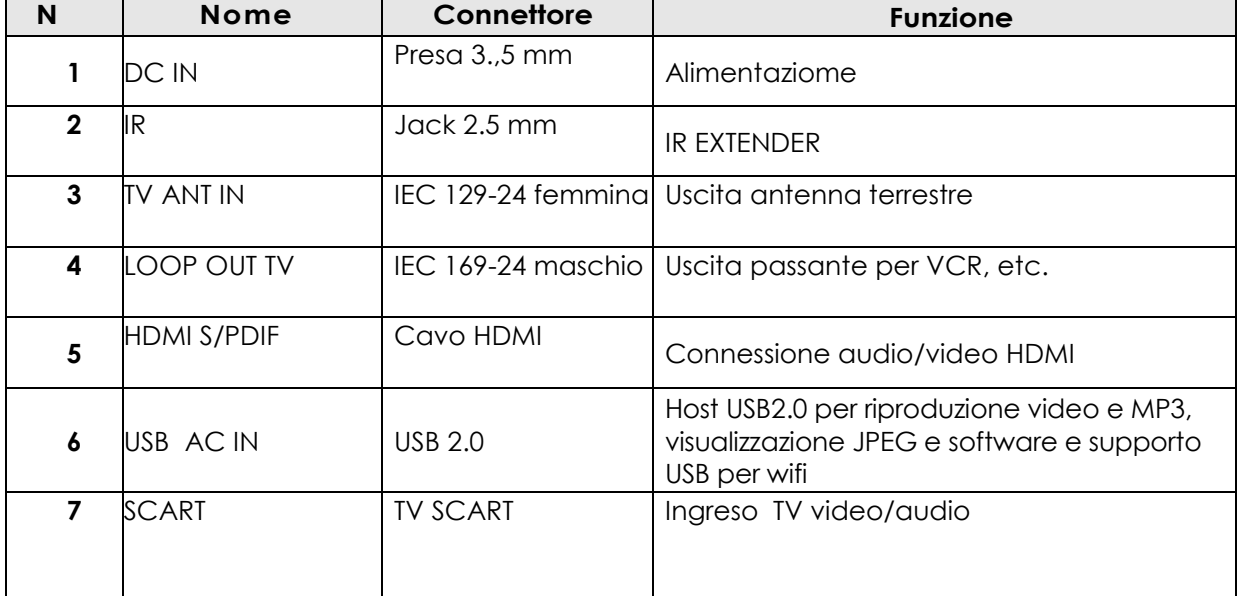

# **Telecomando**

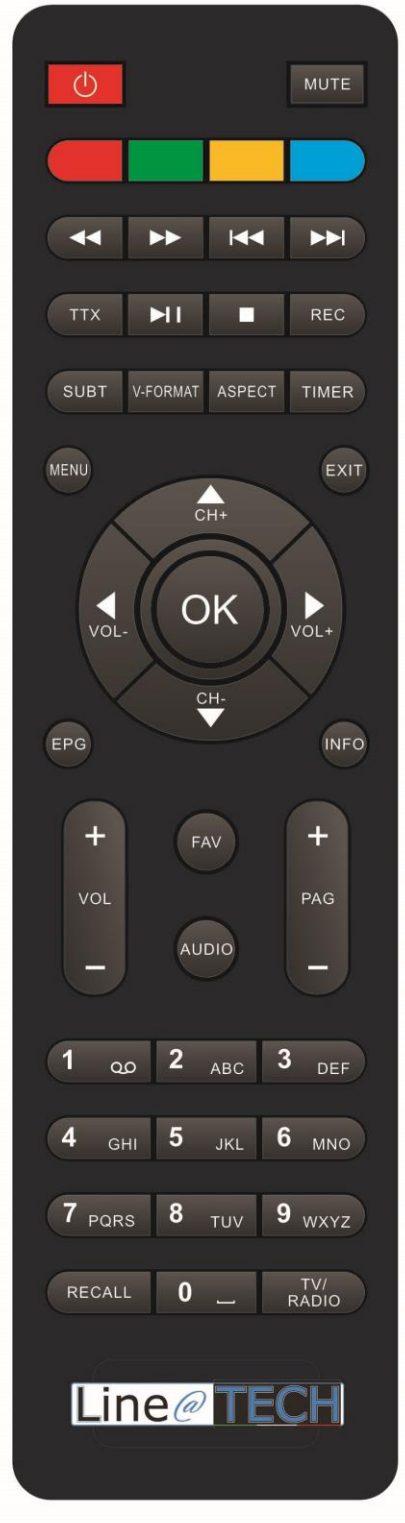

1.STANDBY: per passare alla modalità standby quando il ricevitore è acceso (o viceversa)

2. Tasti numerici (0-9): per scegliere direttamente un canale o per immettere informazioni numeriche in un menu

3. TV / RAD: per passare da TV a radio (e viceversa)

4. GUIDE (Guida elettronica dei programmi): per visualizzare la guida dei programmi TV e radio

5. MENU: per visualizzare il menu principale o tornare a un menu precedente

6. GOTO: per passare al momento specificato al file multimediale

7. OK: per visualizzare l'elenco dei canali in modalità di visualizzazione e per selezionare una voce (o confermare una scelta) in un menu

8. CH +: per cambiare canale o per spostare il cursore

9. CH -: per cambiare canale o per spostare il cursore

10. SUB: per attivare o disattivare i sottotitoli

11. AUDIO: Per scegliere gli altoparlanti (sinistra, destra o stereo), il formato audio e il linguaggio audio

12. FAV: per visualizzare l'elenco dei preferiti in modalità visualizzazione e per selezionare un preferito

13. PAUSE: per fermare l'immagine sullo schermo

14. PVR: accedere direttamente al menu PVR

15. <sup>4</sup> Per riavvolgere velocemente la scena di un film o un brano musicale

16. **Per avanzare in avanti un film o una brano musicale** 

17. **Pullet all precedente di un film o di un brano musicale** 

18. MUTE: per attivare o disattivare l'audio

19. Repeat: per riprodurre nuovamente un file USB

20. CH Oper tornare al canale precedente oppure

21. EXIT: per chiudere il menu corrente e tornare alla visualizzazione normale

22. (▲ / ▼): per cambiare canale o per spostare il cursore verso l'alto o verso il basso in un menu

23. VOL  $\left( \blacksquare / \blacktriangleright \right)$ : per modificare il volume in modalità visualizzazione o per modificare un'opzione o un'impostazione in un menu

24. TXT: per visualizza le informazioni TXT trasmesse dal satellite.

25. INFO: per visualizzare le informazioni sul programma corrente

26. H : Per andare alla fine di un film o un brano musicale o per mostrare la foto successiva 27. STOP: per arrestare la scena di un film o un brano musicale o per interrompere la registrazione di un filmato

28. REC Per avviare la registrazione di un filmato

29. Place avviare o mettere in pausa la scena di un film o un brano musicale

30. FORMAT: Per navigare attraverso le definizioni video: 576p, 720p, 1080i e 1080p

31. TIMER : per accedere direttamente all'impostazione del timer

32. ASPECT : per cambiare rapporto tra 4: 3 e 16: 9

# **Collegamento**

Fare riferimento allo schema a pagina 7 per la posizione delle prese identificate dai numeri delle procedure di questa sezione.

Assicurarsi di aver installato le batterie nel telecomando prima di iniziare a collegare il ricevitore al televisore. A seconda del metodo di connessione scelto, potrebbe essere necessario regolare alcune impostazioni utilizzando il telecomando prima di poter visualizzare una trasmissione digitale.

# **Passo 1: Collegamento all'antenna**

Collegare il cavo dell'antenna proveniente dallo spinotto posto sulla parete alla presa TV ANT IN dello STB.

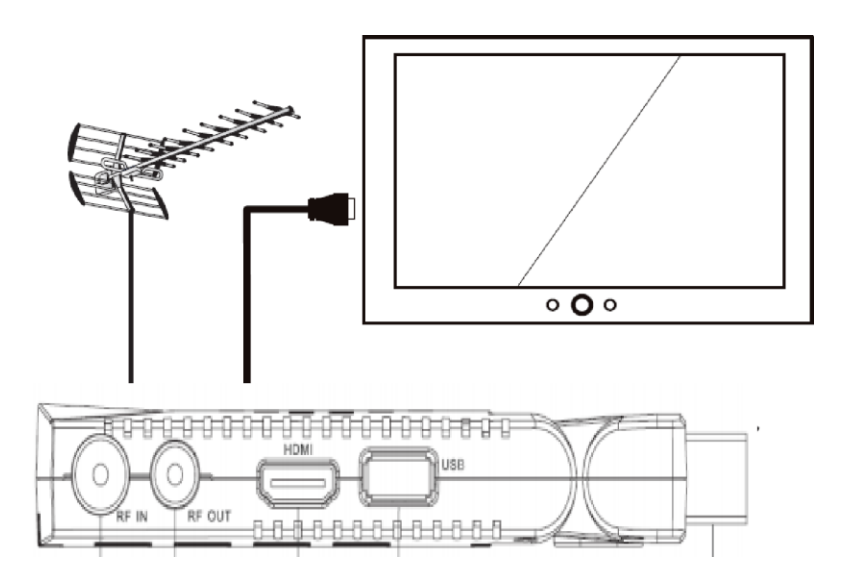

## **Passo 2: Scelta del metodo di istallazione**

Ci sono diversi metodi per collegare la STB. Questi metodi sono contrassegnati di seguito con A, B, C e D.

## **A: Interfaccia Multimediale ad Alta Definizione**

Se il televisore dispone di una presa HDMI, collegare un cavo HDMI tra la presa HDMI dello STB (presa 2) e la presa HDMI del televisore.

Una connessione HDMI integra video e audio. Non è necessario creare collegamenti separati per l'audio.

IL cavo HDMI non è fornito con l'STB

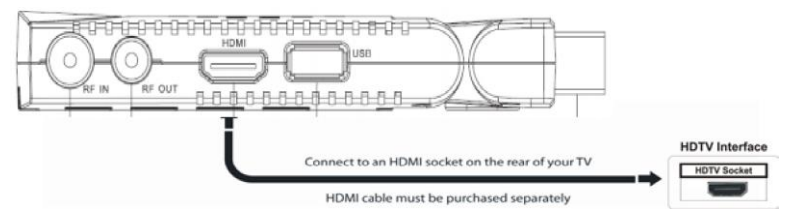

# **Passo 3: Collegamento coassiale**

## **Looping Out (per la registrazione VCR )**

Per guardare un canale durante la registrazione di un altro canale su un videoregistratore, collegare un cavo RF (non fornito) tra la presa LOOP OUT dello STB (presa 1) e la presa RF IN del videoregistratore. Si noti che le registrazioni del videoregistratore sono solo analogiche, non digitali.

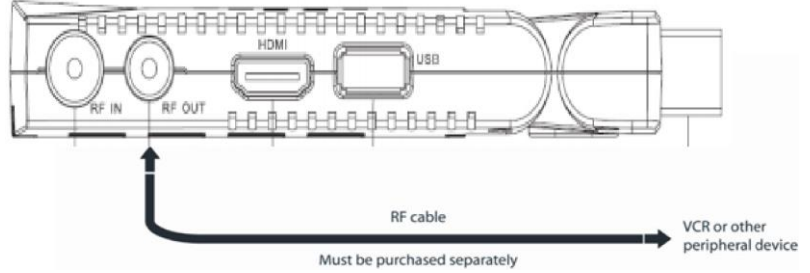

# **Inizio**

## **Primo utilizzo**

Una volta collegata lo STB all'antenna e al televisore, è necessario:

- 1. Accendere la televisione.
- 2. Inserire la TVT260HD nella rete elettrica.

4. Selezionare il canale di ingresso video o AV a cui è collegato l'STB: ciò può essere fatto premendo il tasto TV / AV o VIDEO sul telecomando del televisore. (Per istruzioni, consultare il manuale utente del televisore.)

Sullo schermo del televisore appare il banner Tecnologie, seguito da un messaggio che chiede se si desidera cercare automaticamente canali e stazioni.

5. Per cercare canali e stazioni disponibili, premere OK sul telecomando. È visualizzata la finestra di ricerca automatica e inizia la ricerca.

Se si desidera cercare canali e stazioni, vedere "" a pagina 23 delle istruzioni e ignorare il resto di questa procedura.

Quando canali e stazioni sono trovati, sono visualizzati nella finestra Auto Search.

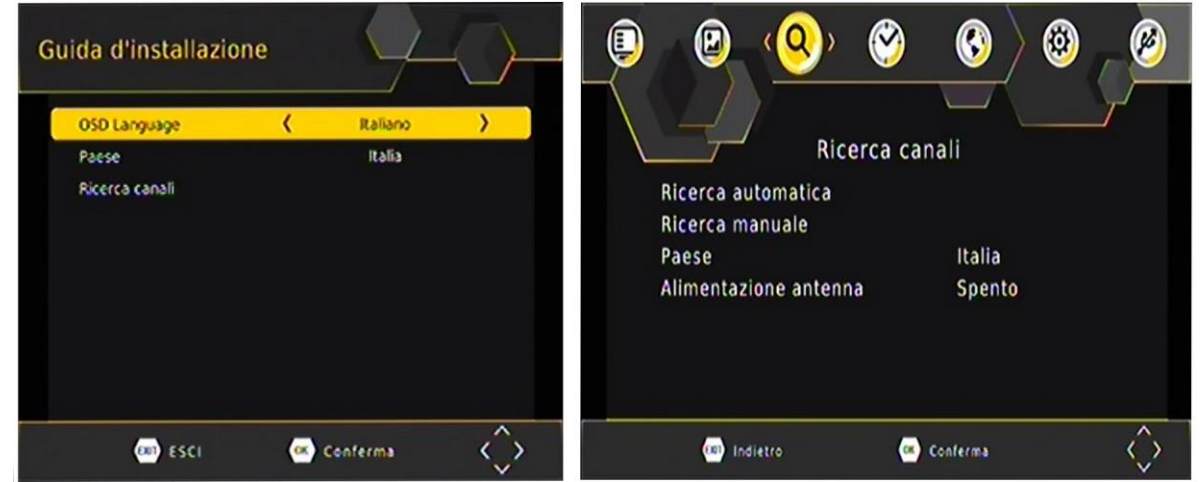

 Quando l'STB non trova più canali e stazioni, la ricerca termina e una delle stazioni TV trovate apparirà sullo schermo.

# **Operazioni**

# **Operazioni di base**

## **Selezione di un canale**

vi sono diversi modi per selezionare un canale TV o una stazione radio:

• **Blocco dei numeri sul telecomando**: Se si conosce il numero del canale, immettere il numero utilizzando i tasti numerici del telecomando e quindi premere **OK**. (Se non si preme **OK**, il canale selezionato appare dopo circa 2 secondi.)

\_\_\_\_\_\_\_\_\_\_\_\_\_\_\_\_\_\_\_\_\_\_\_\_\_\_\_\_\_\_\_\_\_\_\_\_\_\_\_\_\_\_\_\_\_\_\_\_\_\_\_\_\_\_\_\_\_\_\_\_\_\_\_\_\_\_\_\_\_\_\_\_\_\_\_\_\_\_\_\_\_\_\_\_\_\_\_\_\_\_\_\_\_

Per scegliere una stazione radio usando i tasti numerici prima premere **TV / RADIO** e quindi immettere il numero. (Ad esempio, 201 è il numero di ABC Dig Jazz.)

**NOTA**: L'STB utilizza il sistema di numerazione logica dei canali (LCN) per impostazione predefinita. Alcuni campioni dei numeri principali del canale LCN sono:

 $1 = RAI$  $2 = RA12$  $3 = RA13$  $7 = LA7$  $9 = NOVE$ numero.  $\_$  , and the set of the set of the set of the set of the set of the set of the set of the set of the set of the set of the set of the set of the set of the set of the set of the set of the set of the set of the set of th

I canali secondari possono essere selezionati premendo il numero primario seguito da un altro

• **Lista dei canali**: Premere **OK** sul telecomando. È visualizzato l'elenco dei canali. (Per elencare le stazioni radio anziché i canali TV, premere **TV / RADIO** prima di premere **OK**.)

Premere ▲ o ▼ sul telecomando finché non è evidenziato il canale o la stazione desiderata, quindi premere **OK**.

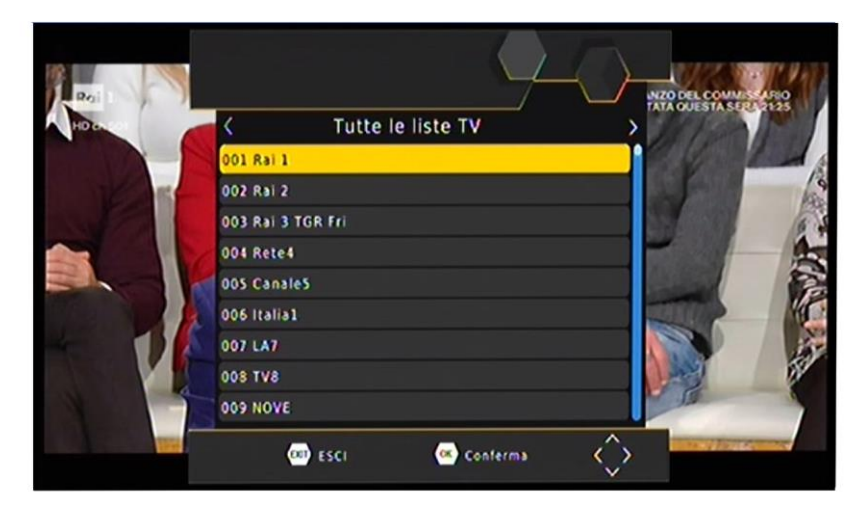

**SUGGERIMENTO**: Premere il pulsante **PAGE** per scorrere rapidamente un lungo elenco di canali. \_\_\_\_\_\_\_\_\_\_\_\_\_\_\_\_\_\_\_\_\_\_\_\_\_\_\_\_\_\_\_\_\_\_\_\_\_\_\_\_\_\_\_\_\_\_\_\_\_\_\_\_\_\_\_\_\_\_\_\_\_\_\_\_\_\_\_\_\_\_\_\_\_\_\_\_\_\_\_\_\_\_\_\_\_\_\_\_\_\_

• **Lista dei favoriti**: premere **FAV** sul telecomando per visualizzare il primo canale o la stazione nell'elenco dei preferiti. Premere ▲ o ▼ per visualizzare ciascun preferito. Vedere "Favorites" a pagina 17 per istruzioni sulla creazione di un elenco di preferiti.

•• **Scorrimento**: Premere ▲ o ▼ sul telecomando per scorrere i canali in ordine del numero di canale. (È anche possibile scorrere i canali in ordine premendo i pulsanti canale su e canale giù sul pannello anteriore dello STB.)

• **Attraverso l' EPG:** Premere **EPG** sul telecomando, selezionare il canale dalla guida elettronica del programma (EPG) e premere nuovamente **EPG**. L'EPG è spiegato a pagina 23.

• **Canale precedente**: Premere il tasto **BACK** per tornare al canale o stazione precedente.

### **Regolazione del volume**

Mentre si sta guardando la TV o ascoltando la radio, premere ▼o ▲ sul telecomando rispettivamente per diminuire o aumentare il volume.

#### **Eliminazione audio (muting)**

Per eliminare completamente l'audio, premere il pulsante **MUTE** sul telecomando (pulsante 18 nel diagramma a pagina 7). L'icona **mute** è visualizzata sullo schermo. Premere nuovamente il pulsante **MUTE** per ripristinare l'audio.

#### **Per avere informazioni sul canale**

• Premere **INFO** sul telecomando per visualizzare il banner informativo.

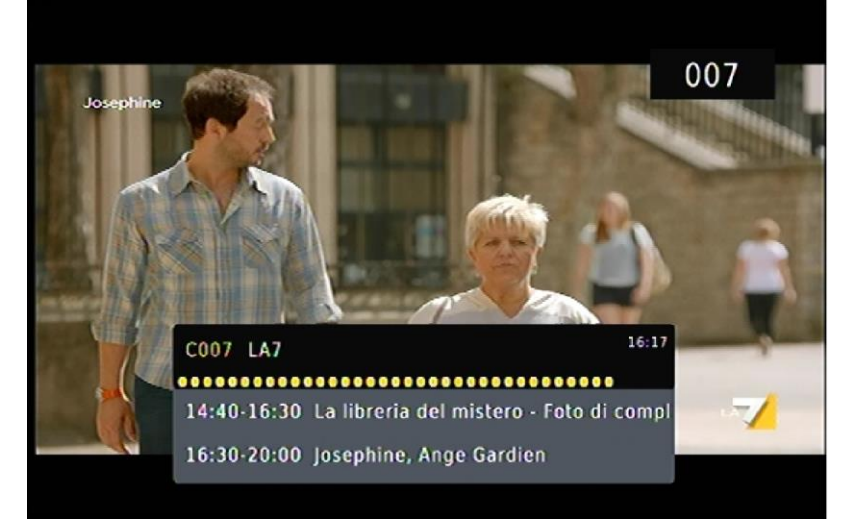

Sono fornite informazioni sul programma attuale e il programma successivo. Le intestazioni lungo la parte superiore del banner sono **SUB** (Sottotitoli) e **LOCK, STEREO**. Quando si applica una opzione sarà evidenziata la corrispondente voce (ad esempio, se la trasmissione è in alta definizione, se sono disponibili sottotitoli, se è disponibile la modalità stereo e così via).

Il banner informativo resta visualizzato per alcuni secondi. Per farlo scomparire prima, premere **EXIT** sul telecomando.

### **Commutazione TV / Radio**

Premere **TV / RADIO** sul telecomando per passare da canali televisivi alle stazioni radio (o viceversa).

### **Sottotitoli**

I sottotitoli sono le parole pronunciate scritte sullo schermo. Questa opzione è particolarmente utile per chi ha problemi di udito.

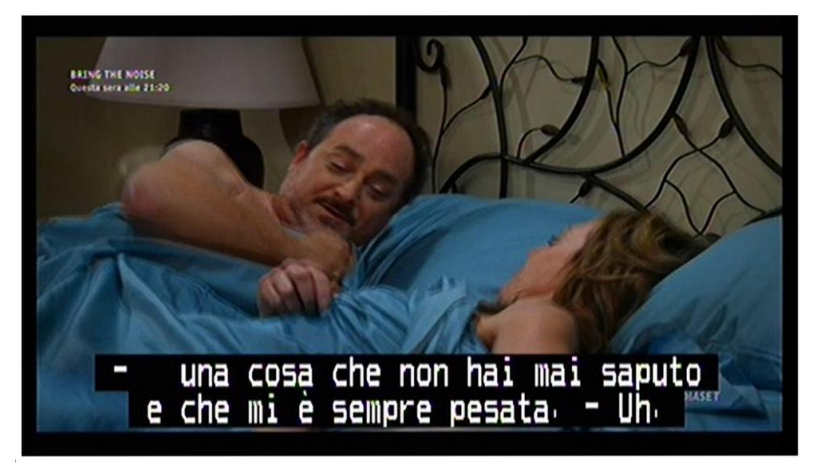

Per attivare i sottotitoli (o disattivarle):

1. Premere il tasto **SUB** sul telecomando. É visualizzata la finestra dei sottotitoli.

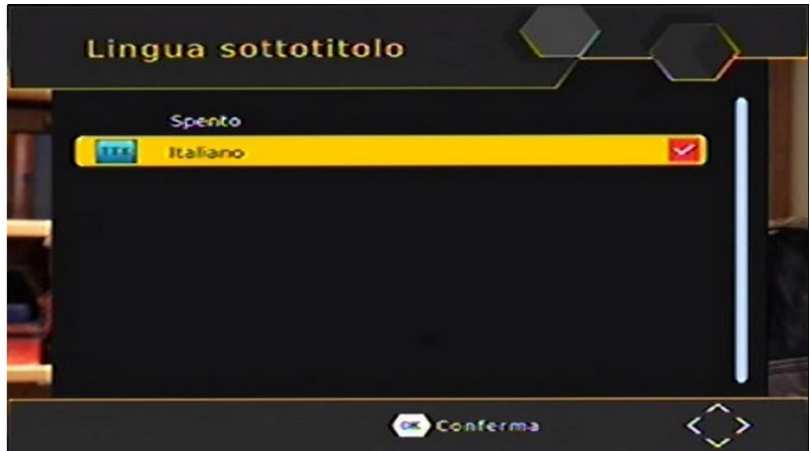

2. Con **Off** evidenziato, premere ▲ o ▼ fino a visualizzare l'opzione desiderata -**Off** o **Language.**

3. Se i sottotitoli sono trasmessi in più lingue e si desidera scegliere una lingua diversa da quella mostrata sullo schermo , premere □ per evidenziare l'opzione Language e quindi pmere ▲ o ▼ fino a visualizzare la lingua desiderata.

4. Premere **O K**.

## **Fermo schermo**

- Premere **PAUSE** sul telecomando per bloccare il display.
- Premere nuovamente PAUSE per riprendere la visualizzazione normale.

## **Lista dei Preferiti**

È possibile creare un elenco di canali preferiti e quindi selezionare un canale da tale elenco. Ciò rende più facile scegliere e passare da un canale a un'altro se vi sono molti canali disponibili nella vostra zona. Le liste dei preferiti sono visualizzate premendo F**AV** sul telecomando. Quindi premere ▲ o ▼per passare ad ogni preferito. Premere **Stop** quando si raggiunge il favorito desiderato.

## **Aggiungere canali o stazioni alla Lista dei Preferiti**

Seguire questa procedura per aggiungere canali o stazioni all'elenco dei preferiti o per rimuoverli.

1. Premere **MENU** sul telecomando. È visualizzato il **Main Menu**.

2. Se **Channel Manager** non è visualizzato nel menu principale, premere ▲ o ▼ fino alla sua comparsa , quindi premere **OK**. È visualizzato il menu **Channel Manager**

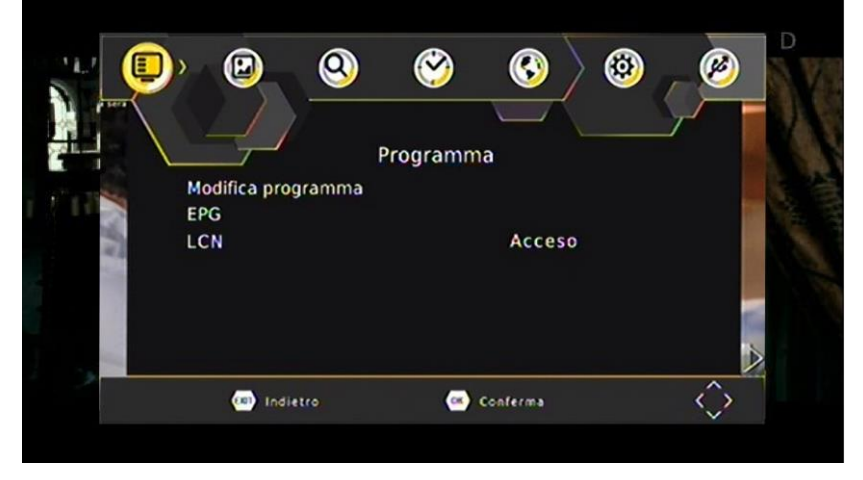

3. Se si desidera riprodurre un canale TV preferito, assicurarsi di aver evidenziato **Edit TV Channels** ; Se si desidera riprodurre una stazione radio preferita, assicurarsi di aver evidenziato **Edit Radio Channels**. Premere **Ok** sull'opzione che si desidera evidenziare.

É visualizzato un elenco di canali o stazioni.

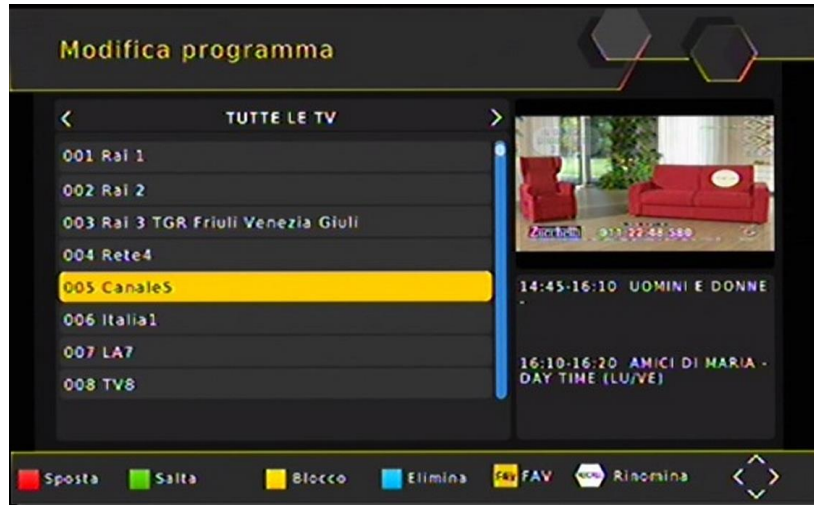

4. Premere ▲ o ▼ fino a evidenziare il canale o la stazione che si desidera selezionare.

5. Premere il tasto **FAV** sul telecomando per contrassegnare il canale o la stazione evidenziati come Preferito (o per contrassegnarlo da rimuovere dall'elenco dei preferiti). Accanto al nome del canale o della stazione appare l'icona di un cuore per indicare che è diventato un preferito (o l'icona scompare quando non è più un preferito).

6. Se si desidera selezionare un altro canale o stazione come preferito, ripetere il passaggio 4.

7. Premere **EXIT**. È visualizzato un messaggio che chiede di confermare che si desidera salvare le modifiche.

8. Per salvare, selezionare **Yes**, per annullare, selezionare **NO**.

9. Premere **OK**. Per tornare alla visualizzazione normale.

## **Selezione di un preferito da guardare o ascoltare**

Premere **FAV** sul telecomando. È visualizzato il primo canale o stazione dell'elenco dei preferiti. Notare che sul pannello informazioni appare FAV Channel .

## **Organizzazione di canali e stazioni**

L'opzione **programma** nel **menu** consente di organizzare canali e stazioni.

- 1. Premere **MENU** sul telecomando. È visualizzato il **Main Menu**.
- 2. Se **Channel Manager** non è evidenziato nel **Main Menu**, premere ▼o▲finché non è visualizzato e quindi premere **OK**. È visualizzato il menu **Channels Manager** .

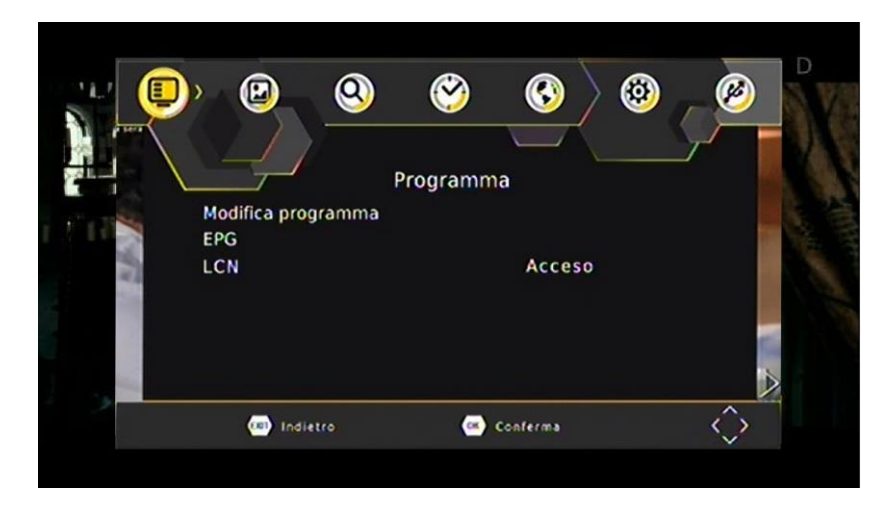

3. Se si desidera organizzare un canale, accertarsi di aver selezionato **Edit TV Channels**; se si desidera eliminare una stazione, accertarsi che sia selezionato **Edit Radio Channels**. Sull'opzione che si desidera evidenziare, premere **OK**.

È visualizzato un elenco di canali o stazioni.

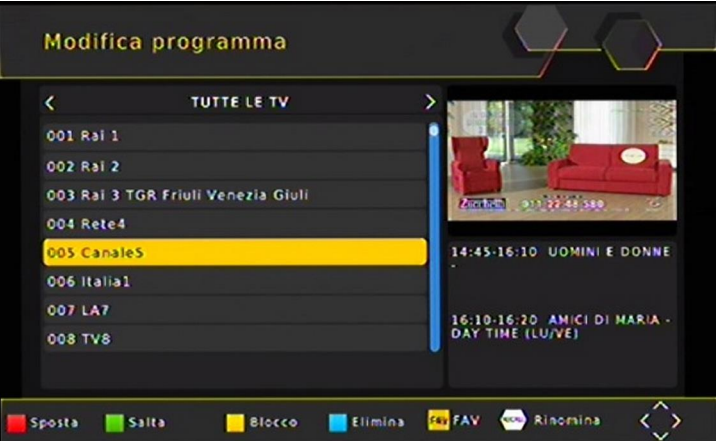

4. **Blocco**: premere ▲ o ▼ finché non è evidenziato il canale o la stazione che si desidera bloccare. Premendo di nuovo il pulsante **GIALLO** il programma sarà bloccato (la password predefinita è 000000)

5. **Muovi**: Premere ▲ o ▼ finché è evidenziato il canale o la stazione che si desidera spostare. Premendo **il pulsante ROSSO** sullo schermo apparirà il logo **MOVE** . Premere ▲ o ▼ per portarsi sulla posizione desiderata.

6. **Elimina**: Premere il pulsante Blu per il canale o la stazione che si desidera eliminare.

. Premendo il pulsante **INFO** sul telecomando, apparirà la seguente dicitura "Desidera eliminare questo ". Premere **OK** per eliminare, premere **EXIT** per annullare l'operazione.

. Se si desidera eliminare un altro canale o stazione, ripetere le operazioni dal punto 4.

7. **Sposta**: Premere il pulsante **ROSSO** per ordinare i canali. L'icona di ordinamento apparirà nella parte superiore dell'elenco dei canali.

8. **FAV**: Premere ▲ o ▼ finché non è evidenziato il canale o la stazione che si desidera selezionare.

Premere il tasto **FAV** sul telecomando per contrassegnare il canale o la stazione evidenziato come preferito (o per contrassegnarlo da rimuovere dall'elenco dei preferiti). L''icona di un cuore compare accanto al nome del canale o della stazione per indicare che è diventato un preferito (o l'icona scompare se fosse già un preferito).

Se si desidera selezionare un altro canale o stazione come preferito, ripetere il passaggio 4.

Premere **EXIT**. È visualizzato un messaggio che chiede di confermare che si desidera salvare le modifiche. Per salvare, selezionare **Yes**, per annullare, selezionare **NO**.

NOTA: È possibile eliminare i canali e le stazioni che non è possibile guardare o ascoltare. Se si desidera reinstallare un canale o stazione che è stato eliminato, sarà necessario eseguire la scansione. Vedere pagina 23 per le relative istruzioni.

## **USB**

Per riprodurre i file USB, registrare un programma o aggiornare il software tramite la porta USB. La funzione USB supporta diversi formati di file: TS, TRP, DAT, MPG, MPEG, AVI, MKV, MOV, MP4, VOB, 3PG, MP3, WMA, ACC, BMP, JPG, PNG e così via.

1. Premere **MENU** sul telecomando. É visualizzato **Main Menu**.

2. Se **USB** non è evidenziato nel menu **Main Menu**, premere ▲ o ▼ finché non appare, quindi premere **OK**.

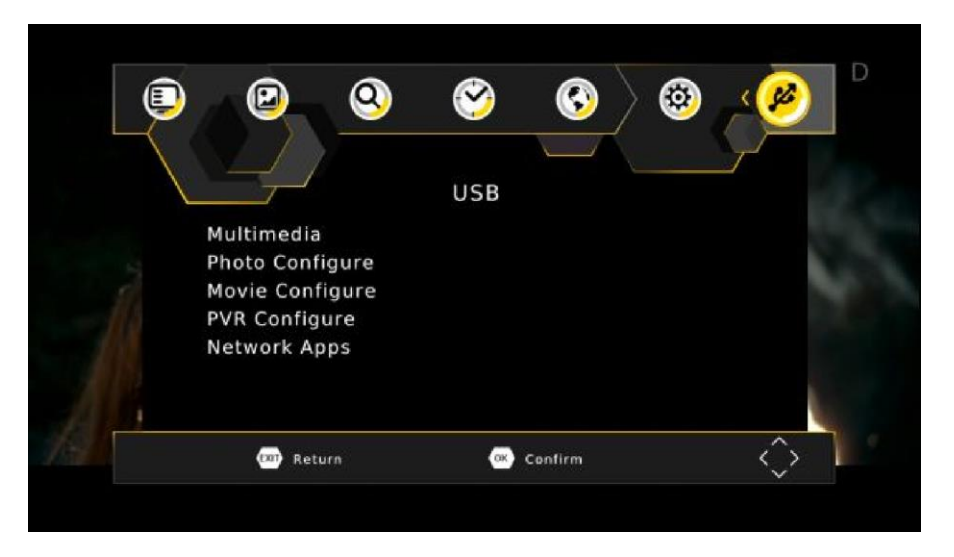

È visualizzato il menu **USB**.

## **Multimedia**

Premere ▲ o ▼ per selezionare l'opzione **Media USB**, quindi premere **OK**, appare **Multimedia**.

1. **MUSIC**: premere ▲ o ▼ per selezionare **Music**. Selezionare il file audio che si desidera riprodurre.

2. **FOTO**: premere ▲ o ▼ per selezionare **Foto**. Selezionare la foto che si intende visualizzare. Premere il tasto **PLAY** per visualizzare l'immagine successiva.

3. **MOVIE** : premere ▲ o ▼ per selezionare **MOVIE**. Selezionare il file video che si vuolei riprodurre.

### 4. **DVR**:

Dispositivo supportato:

1) Le unità disco rigido USB2.0 più popolari sono supportate dal nostro STB, tuttavia a causa dei molti tipi di HDD disponibili sul mercato, in caso di un HDD particolare non compatibile con questo STB, vi preghiamo gentilmente di fornirci i dettagli e saremo lieti di risolvere il problema, se possibile.

2) Sistema richiesto: FAT32

Istruzioni per la registrazione di programmi televisivi:

1. Per registrare un programma televisivo che si sta visualizzando premere il pulsante **RECORD**. Il tempo di registrazione predefinito è 2 ore. Se si desidera modificare il tempo di registrazione predefinito, premere nuovamente il pulsante **RECORD** e immettere manualmente il tempo desiderato usando i tasti numerici.

2. Per registrare un programma televisivo dall'EPG, premere il pulsante **EPG**, selezionare il programma che si desidera registrare utilizzando i pulsanti ▲ o ▼, quindi premere il tasto **reserv / record GREEN**. Le informazioni sul programma verranno distribuite nel menu del timer. Scorrere verso il basso fino a **MODE** e selezionare **RECORD**, quindi premere il pulsante **OK** per confermare ed **EXIT** per tornare alla visualizzazione in tempo reale. Il ricevitore è ora impostato per registrare questo programma. Si prega di notare che se si stava guardando un altro canale il ricevitore passerà automaticamente al canale impostato per la registrazione.

• Durante la registrazione, non sarà possibile utilizzare le funzioni: **EPG; SUB**; **Multi AUDIO.**

• I programmi televisivi registrati non supportano le funzioni **EPG: e SUB: Multi AUDIO**.

3. Quando premi il pulsante di registrazione, è visualizzato l'elenco dei gruppi di canali, se il flusso corrente dispone di più canali si può selezionare quale canale si desidera registrare; (Se il flusso corrente è costituito da un solo un canale, sarà immediatamente registrato il canale visualizzato); e quando il canale è in fase di registrazione, è possibile premere i tasti su o giù per cambiare canale sullo stesso flusso.),

## **CONFIGURAZIONE PVR**

. Premere ▲ o ▼ per selezionare l'opzione **RECORD DEVICE**, quindi premere **OK**, appare il menu **RECORD DEVICE**. Di solito ci sono diverse partizioni disponibili in HDD e questo STB può consentire di scegliere partizioni differenti per scopi di registrazione, sceglierle dal menu **DVR partition**, premere ▲ o ▼ per scegliere quello desiderato e premere il pulsante **OK** per salvare. Quindi il file video registrato sarà memorizzato in questa partizione. Il file registrato sarà salvato nella cartella **DVRRECORD**.

### **AVVERTENZA**

### **Utilizzo di una memoria esterna USB1.1 o USB2.0**

1) Suggeriamo di fare attenzione. A causa della grande varietà di chiavette o memorie USB disponibili sul mercato con diversi livelli di qualità, non possiamo garantire del tutto l'insorgenza di possibili danni della vostra chiavetta o memoria USB durante la fase di registrazione.

2) Non rimuovere il dispositivo USB dallo STB mentre è utilizzato per qualsiasi funzione multimediale USB.

# **Guida elettronica dei programmi (EPG)**

Alcuni fornitori trasmettono informazioni sui loro programmi. Queste informazioni sono disponibili sullo schermo tramite la guida elettronica dei programmi, visualizzata premendo **GUIDE** sul telecomando. Di seguito è riportato un esempio

![](_page_19_Picture_6.jpeg)

. È possibile navigare attraverso l'EPG in cerca di informazioni sui canali e sui programmi (spiegato nella sezione successiva) oppure premere **EPG** o **EXIT** per chiudere la guida.

## **Visualizzazione delle informazioni sul programma**

Le informazioni visualizzate quando si preme **GUIDE** corrispondono alle informazioni sul canale in corso di visualizzazione. Nella parte sinistra dello schermo si trovano le informazioni sull'elenco dei canali correnti; alla destra dello schermo è presente un elenco di programmi imminenti.

Per visualizzare informazioni sui programmi di un altro canale, premere **►**o◄fino a quando non è evidenziato il canale di cui di desidera avere informazioni.

## **Selezione di un canale da guardare dall'EPG**

1. Una volta giunti al pannello del nome del canale selezionato, premere **CH** ▲ o **CH**▼ fino a selezionare il canale da visionare.

2.Premere **GUIDE**. Sarà mostrato il programma corrente del canale selezionato.

Premere il pulsante **OK** per impostare il timer.

# **Ricerca di canali e stazioni**

L'opzione **ricerca** del menu principale consente di eseguire la scansione, ovvero la rilevazione di una TV digitale e delle stazioni radio disponibili nella vostra zona. È necessario eseguire un'altra scansione ogni volta che se nuovi canali o stazioni saranno disponibili, oppure se si desidera reintegrare un canale o una stazione eliminata, o se si intende spostarli in una nuova posizione.

Sono disponibili due opzioni di scansione:

### • **Ricerca automatica**

Lo STB cercherà automaticamente tutte le stazioni TV e radio digitali rilevabili e ne memorizzerà i relativi dati.

### • **Ricerca manuale**

Questa opzione consente di cercare un canale specifico (o tutti i canali di una specifica un'emittente).

### **Ricerca automatica**

1. Premere **MENU** sul telecomando.

2. Se **Install** non è evidenziata nel menu principale, premere ▲ o ▼ finché non è evidenziata, quindi premere **OK**.

È visualizzato il sottomenu **Install**.

3.Se **Auto Search** non è evidenziata nel sottomenu, premere ▲ o ▼ fino a quando non è evidenziata ,quindi premere **OK**.

È visualizzata la finestra **Auto** e la ricerca inizia automaticamente. Quando la ricerca è terminata, inizierà la riproduzione di uno dei canali trovati.

![](_page_20_Picture_107.jpeg)

## **Ricerca Manuale**

**NOTA**: La ricerca automatica (descritta in precedenza) è utilizzabile nella maggior parte dei casi. È possibile usare la ricerca manuale quando è stato eliminato un canale e si desidera accedervi nuovamente. In questo caso, sarà ricercato solo questo canale.

\_\_\_\_\_\_\_\_\_\_\_\_\_\_\_\_\_\_\_\_\_\_\_\_\_\_\_\_\_\_\_\_\_\_\_\_\_\_\_\_\_\_\_\_\_\_\_\_\_\_\_\_\_\_\_\_\_\_\_\_\_\_\_\_\_\_\_\_\_\_\_\_\_\_\_\_\_\_\_\_\_\_\_\_\_\_\_\_\_\_\_\_\_\_\_\_\_

**\_\_\_\_\_\_\_\_\_\_\_\_\_\_\_\_\_\_\_\_\_\_\_\_\_\_\_\_\_\_\_\_\_\_\_\_\_\_\_\_\_\_\_\_\_\_\_\_\_\_\_\_\_\_\_\_\_\_**

1. Premere **MENU** sul telecomando.

2. Se **Install** non è evidenziato nel menu principale, premere ▲ o ▼ fino a quando non è evidenziato quindi premere **OK**. È visualizzato il sottomenu **Install**, quindi premere **OK.**

È visualizzata la finestra **Manual Search**.

![](_page_21_Picture_5.jpeg)

4. Premere **OK** per avviare la scansione. Quando la ricerca è terminata, se il canale è stato trovato sarà riprodotto; altrimenti sarà riprodotto il canale precedente.

5. Premere ▲ o ▼ per selezionare la frequenza desiderata.

6. Premere il pulsante **AUDIO** (il pulsante verde) per aggiungere la frequenza che si desidera aggiungere.

## **Timer**

1. Quando si sta visionando un canale, premere il tasto **blu** per impostare un timer.

![](_page_22_Picture_161.jpeg)

2. Premere il tasto **SUB** (il pulsante rosso) per aggiungere il timer desiderato. È visualizzata la schermata **Event Add**.

![](_page_22_Picture_162.jpeg)

3. Sono disponibili tutte le opzioni del timer (vedere sotto). Premere **CH** ▼ o **CH** ▲ per selezionare il timer da impostare. È possibile modificare ed eliminare il timer impostato.

4. Se è stato selezionato un timer già impostato e si desidera modificarlo, premere thr **VERDE** (il pulsante verde) per modificare il timer.

5. Se è stato selezionato un timer già impostato e si desidera cancellarlo, premere il tasto **Timer** (il pulsante blu) per eliminare il timer.

6. Sono disponibili tutte le opzioni del timer (vedere sotto). Premere **CH** ▼per selezionare l'opzione **Channel Type** . Premere **VOL**◄ o **VOL►** per impostare il tipo di canale TV o Radio.

7. Premere **CHV** per selezionare **Channel No** . Premere **VOL**◄ o **VOL►** per selezionare il canale che si desidera visualizzare.

8. Premere **CHV** per selezionare le opzioni **Start Date, Start Time, End Time** . Utilizzare i tasti numerici del telecomando per immettere l'ora di attivazione o spegnimento.

Si noti che i tempi devono essere immessi utilizzando il formato dell'orologio di 24 ore. Ad esempio, le ore 8 del mattino sono immesse come 0800, mentre le ore 8 della sera sono inserite come 2000.

9. Premere **CH** ▼per selezionare l'opzione **Repeat** . È possibile impostare il timer su **Once**, **Daily** o **Weekly**. Premere **VOL**◄

desiderata.

10. Premere il tasto **OK** sul telecomando. Sono salvate le impostazioni del timer.

## **Trasmissione multilingue e Dolby Digital**

Se un canale è trasmesso in più di una lingua audio, è possibile scegliere la lingua da ascoltare. Allo stesso modo, se un canale è trasmesso in più formati audio, è possibile scegliere il formato da ascoltare.

![](_page_23_Picture_2.jpeg)

1. Premere il tasto **AUDIO** (il pulsante verde) sul telecomando. é visualizzata la finestra **Audio Setting**.

2. Se è trasmessa più di una lingua o un formato audio, premendo ▲ o ▼ saranno visualizzati in sequenza ogni lingua e formato.

Se un canale e trasmesso in Dolby Digital, la lingua sarà visualizzata con il suffisso AC3, in in inglese (AC3). Le trasmissioni non-Dolby avranno un suffisso MP2, in inglese (MPEG2).

3. Premere **EXIT** per chiudere la finestra Audio Setting e tornare alla normale visualizzazione.

# **IMPOSTAZIONI AV**

# **Impostazioni Audio –Video (AV)**

1.Premere **MENU** sul telecomando. Apparirà **Main Menu**.

2. Se **Picture** non sarà evidenziato nel menu principale, premere◄ o► finché non apparirà, quindi

premere **OK**. Apparirà il menu **Picture** .

![](_page_23_Picture_107.jpeg)

Con questo menu è possibile controllare le seguenti impostazioni:

- Formato Vodeo : 4:3 o 16:9
- Risoluzione : 576i, 576p, 720p 1080i and 1080P
- Formato TV : PAL , NTSC
- Uscita VIDEO : RGB, CVBS
- $\blacksquare$

3.Selezionare un'opzione che si desidera modificare. Se necessario, premere ▲ o ▼ finché non è evidenziata l'opzione desiderata.

4. Con l'opzione che si desidera modificare evidenziata, premere ▲ o ▼ per scorrere i valori consentiti (mostrato nel pannello a destra dello schermo). Fermarsi quando è visualizzato il valore desiderato.

5. Se c'è un'altra opzione che si desidera modificare, ripetere la procedura dal punto 4.

6. Al termine, premere **EXIT** per salvare e tornare al menu precedente.

## **Opzioni**

![](_page_24_Picture_11.jpeg)

**OSD Lang :**Lingua del menu

**Subtitle language** : Lingua predefinita dei sottotitoli

**Audio Language** : Lingua audio predefinita per il canale

**Digital audio :** Seleziona il formato audio sull'uscita SPDIF

# **Controllo Genitoriale**

L'STB è fornito con un numero di identificazione personale (PIN) predefinito. Il PIN predefinito è **000000** . Il PIN è necessario se è abilitato il blocco parentale.

Per modificare il PIN:

1. Premere **MENU** sul telecomando. È visualizzato Main Menu.

2. Se **System** non evidenziato nel menu principale, premere◄ o► finché non apparirà, quindi premere **OK** . Sarà visualizzato il menu **System**.

![](_page_25_Picture_5.jpeg)

3. Se **Parent Guidance** non sarà evidenziato, premere **▲ or ▼**fino a quando non lo sarà, quindi premere **OK** e digitare la Password. Apparirà il menu **Parent Control** .

![](_page_25_Picture_7.jpeg)

Cambiate la valutazione dei programmi con ◄ o► da 4 a 18 anni.

Al di là del limite selezionato, non sarà possibile guardare programmi se non sarà inserito il codice del controllo genitoriale

## **Impostazione Orario**

È possibile impostare fino a otto timer in base au quali i canali specificati saranno riprodotti attivati o l'unità si spegnerà. Seguire questa procedura per impostare o modificare il timer.

1. Premere **MENU** sul telecomando. Apparirà **Main Menu** .

2. Se T**ime settings** non sarà evidenziato nel menu principale, premere **◄** o **►** fino a quando non apparirà, quindi premere **OK**. Apparirà il menu **Time Settings** .

![](_page_26_Picture_1.jpeg)

# **Manutenzione del Sistema**

È possibile aggiornare il software dello STB quando sono disponibili nuove versioni diventano. Le informazioni sulla versione corrente (e informazioni sull'hardware), per aiutarti a stabilire se è necessario aggiornarle sono disponibili nel menu. Queste informazioni potrebbero anche essere utili se si desidera ottenere supporto tecnico dai nostri tecnici.

È anche possibile reimpostare la STB ripristinando le impostazioni predefinite direttamente in fabbrica.

## **Informazioni sul sistema**

Per visualizzare le informazioni sul sistema relative allo STB, ad esempio il numero del modello, la versione software e la versione hardware:

1.Premere **MENU** sul telecomando. È visualizzata la schermata **Main Menu**.

2.Se **System Settings** non sono evidenziato nel menu, premere **◄** o **► fino a quando** non lo sarà, quindi premere OK. È visualizzato il menu **System Settings**

![](_page_26_Picture_9.jpeg)

Prendere nota delle informazioni presenti in questa finestra se si intende contattare i nostri tecnici per avere supporto tecnico.

3.Premere due volte **EXIT** o **MENU** per tornare alla visualizzazione normale.

# **Cancellazione e ripristino dei dati**

È possibile resettare l'STB, ripristinando l'unità alle impostazioni predefinite impostate direttamente in fabbrica. Questa operazione cancella tutti i canali, le stazioni, i preferiti e le altre impostazioni dell'utente. Sarà necessario rieseguire la scansione di canali e stazioni prima di continuare a guardare la TV digitale o ascoltare una radio digitale.

\_\_\_\_\_\_\_\_\_\_\_\_\_\_\_\_\_\_\_\_\_\_\_\_\_\_\_\_\_\_\_\_\_\_\_\_\_\_\_\_\_\_\_\_\_\_\_\_\_\_\_\_\_\_\_\_\_\_\_\_\_\_\_\_\_\_\_\_\_\_\_\_\_\_\_\_\_\_\_\_\_\_\_\_\_\_\_\_\_\_\_\_\_\_ **AVVERTENZA:** Questa procedura riporta lo STB alle impostazioni predefinite direttamente in fabbrica. Tutti i dati (come fuso orario, canali, stazioni e timer) saranno persi.

\_\_\_\_\_\_\_\_\_\_\_\_\_\_\_\_\_\_\_\_\_\_\_\_\_\_\_\_\_\_\_\_\_\_\_\_\_\_\_\_\_\_\_\_\_\_\_\_\_\_\_\_\_\_\_\_\_\_\_\_\_\_\_\_\_\_\_\_\_\_\_\_\_\_\_\_\_\_\_\_\_\_\_\_\_\_\_\_\_\_\_\_\_\_\_\_

1. Premere **MENU** sul telecomando. É visualizzata la schermata **Main Menu**.

2.Se **System Settings** non sono evidenziato nel menu, premere **◄** o **► fino a quando** non lo sarà, quindi premere OK. È visualizzato il menu **System Settings**

![](_page_27_Picture_5.jpeg)

3. Se non è evidenziato il menu **Factory Default**, premere ▲ o ▼ fino a quando non lo sarà, quindi premere **OK**.

4. È visualizzato un messaggio che chiede se si è sicuri di voler cancellare tutti i servizi e ripristinare tutte le impostazioni. Per continuare, premere **OK**. Per annullare, premere **EXIT** e ignorare il resto di questa procedura.

![](_page_27_Picture_8.jpeg)

## **Aggiornamento Software**

Se si rende disponibile una nuova versione del software STB, è possibile scaricare il software su un PC e quindi trasferirlo sullo STB. Questa operazione richiede una chiavetta USB (non fornita con l'STB).

![](_page_28_Picture_2.jpeg)

1. Una volta reso disponibile un file di aggiornamento, trasferirlo in una chiavetta USB. È necessario posizionare il file sulla schiavetta USB al livello di radice (o superiore) , non all'interno di una cartella o di una directory.

2. Inserire la chiavetta nella porta USB

3. Premere **MENU** sul telecomando. È visualizzata la schermata **Main Menu**.

4. Se l'opzione **SOFTWARE UPDATE** non è evidenziata nel menu, **◄** o **►** fino a quando non lo sarà, e quindi premere **OK**. È visualizzata la finestra **USB.**

4. Premere ▲ o ▼ per selezionare **SOFTWARE UPDATE** e premere **OK**. Ricevitore cercherà automaticamente il file software sulla chiavetta USB e caricherà il nuovo software sul ricevitore.

## **Parametri da aggiornare**

I parametri da aggiornare sono regolati automaticamente grazie alla modalità DHCP. È possibile modificarli tramite questo menu.

![](_page_28_Picture_10.jpeg)

![](_page_28_Picture_107.jpeg)

# **Applicazioni internet**

![](_page_29_Picture_1.jpeg)

## 1 DLNA

Riproduzione di contenuti multimediali disponibili nella rete domestica

2 Meteo

Visualizza il meteo locale dei prossimi 10 giorni

3 RSS

Visualizzazione di alcuni FEEDS RSS

4 IPTV

Riproduzione di contenuti web preselezionati. È possibile aggiungere il proprio link web tv o radio

Per poter accedere ai contenuti on-line, Il ricevitore H.265 DVB-T2 deve essere collegato a internt tramite il router DSL

# **Risoluzione dei problemi**

Possono sussistere varie cause funzionamento anomalo. Occasionalmente i ricevitori possono bloccarsi (proprio come succede di tanto in tanto ai PC). In questo caso, staccare l'STB dalla rete elettrica, attendere 30 secondi e ricollegarlo alla rete elettrica. Se l'unità non funziona ancora correttamente, fare riferimento alla seguente tabella riguardo il problema rilevato e la probabile soluzione.

![](_page_30_Picture_262.jpeg)

Possono sussistere varie cause funzionamento anomalo. Occasionalmente i ricevitori possono bloccarsi (proprio come succede di tanto in tanto ai PC). In questo caso, staccare l'STB dalla rete elettrica, attendere 30 secondi e ricollegarlo alla rete elettrica. Se l'unità non funziona ancora correttamente, fare riferimento alla seguente tabella riguardo il problema rilevato e la probabile soluzione.

# **Specifiche**

![](_page_31_Picture_204.jpeg)